# TechniSat

# Instrukcja obsługi

# DigitRadio 450

Cyfrowe radio internetowe, DAB+, UKW z funkcją Bluetooth i wejściem audio

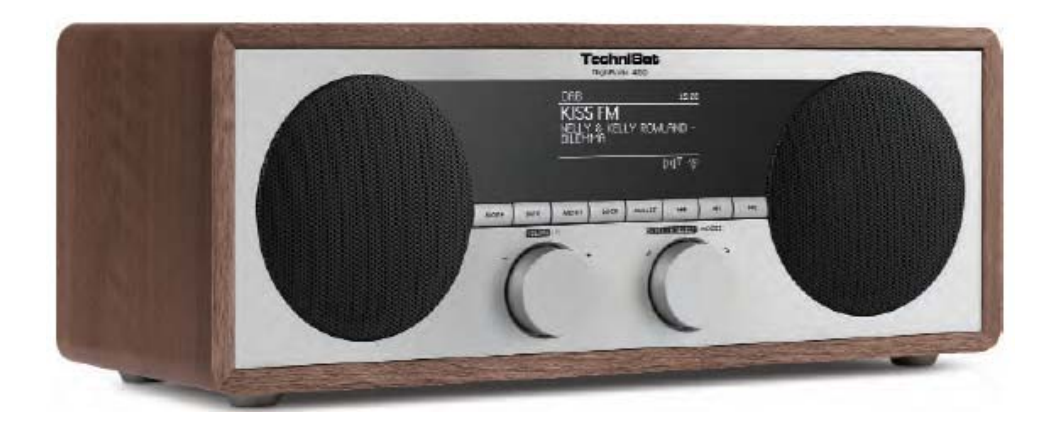

#### **1 Przedmowa**

Niniejsza instrukcja obsługi pomoże użytkownikowi w

- zgodnym z przeznaczeniem i
- bezpiecznym

korzystaniu z radia DigitRadio 450.

#### **1.1 Przeznaczenie instrukcji obsługi**

Instrukcja obsługi jest skierowana do każdej osoby, która

- ustawia,
- obsługuje,
- czyści lub
- utylizuje urządzenie.

#### **1.2 Forma niniejszej instrukcji obsługi**

Różne elementy niniejszej instrukcji mają swoją charakterystyczną formę. Pozwala to na łatwą ocenę, czy użytkownik ma do czynienia z:

zwykłym tekstem,

- wyliczeniem lub
- > czynnościami.

#### **1.3 Dyrektywy i normy**

Produkt spełnia wymagania

- dyrektywy niskonapięciowej (2004/108/WE),
- dyrektywy w sprawie urządzeń radiowych i końcowych urządzeń telekomunikacyjnych (FTEG) oraz dyrektywy 1999/5/WE (RTTE),
- dyrektywy w sprawie oznakowania CE
- dyrektywy niskonapięciowej (2006/95/WE, 1275/2008/WE).

# $C \in$

# 2 Spis treści

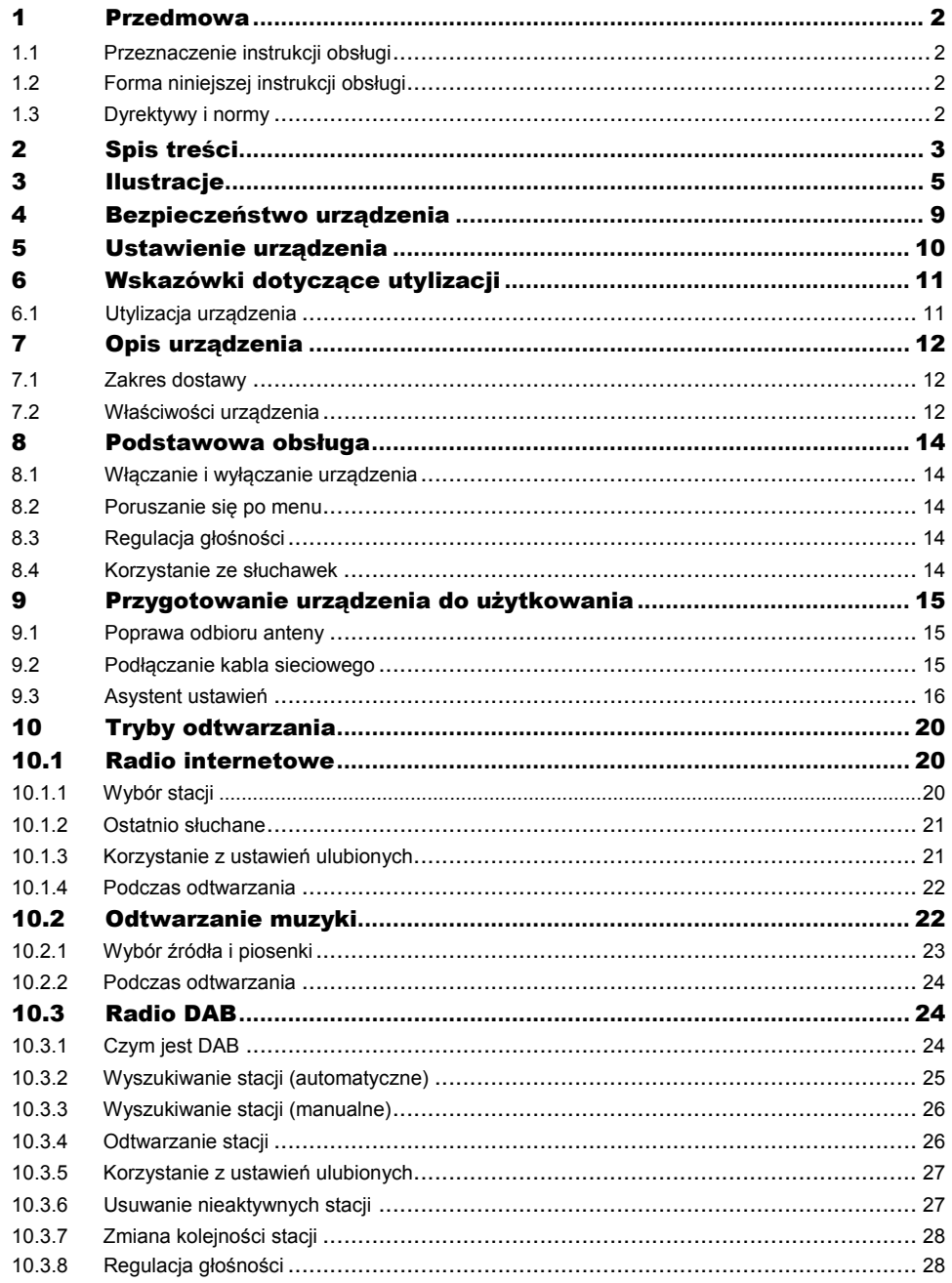

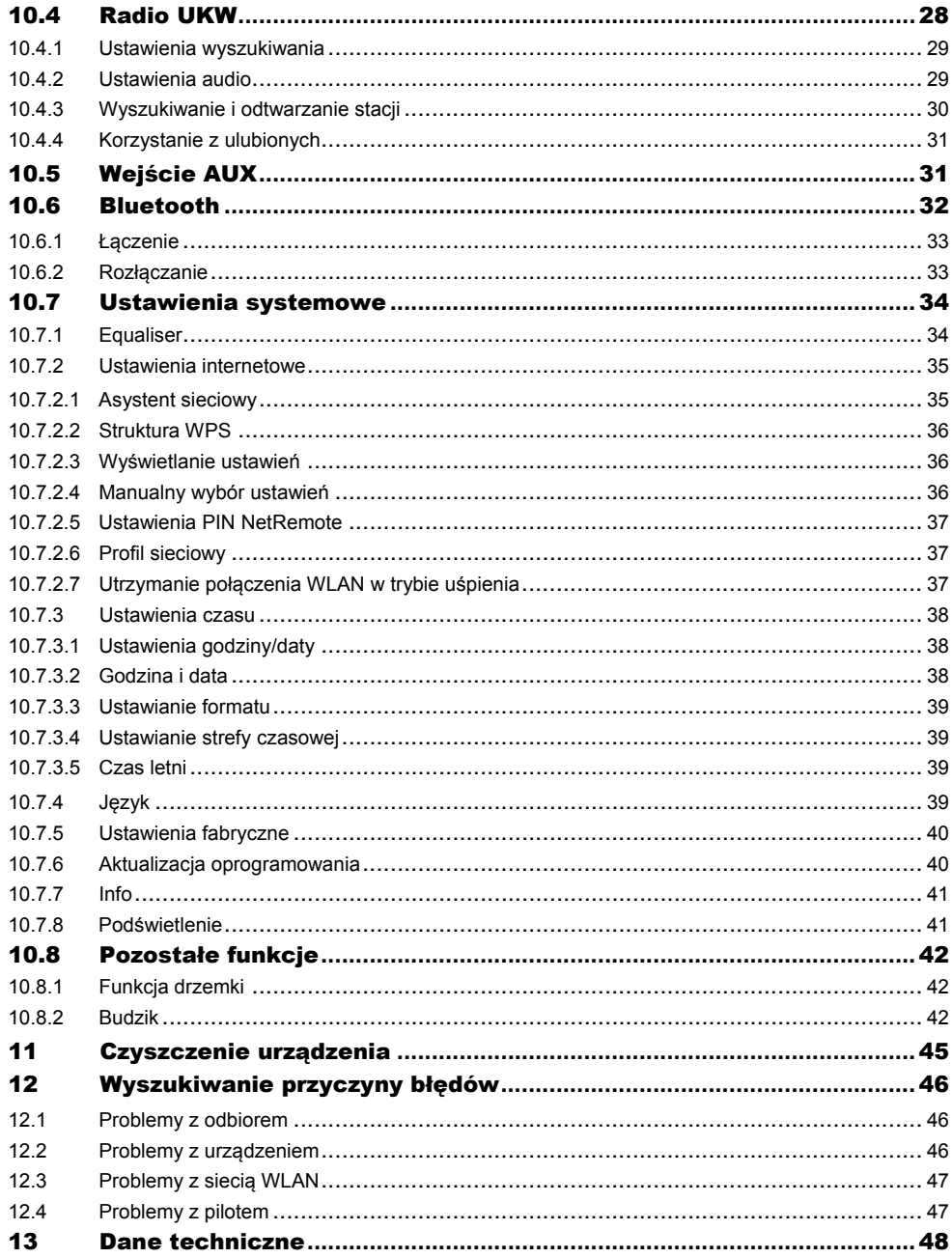

### **3 Ilustracje**

**Przód** 

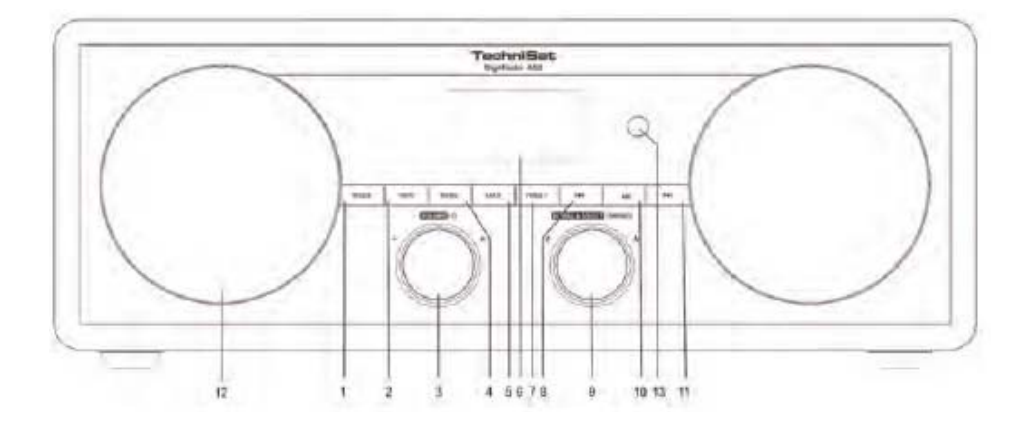

**Opis:** 

- **1 Przycisk MODE**
- **2 Przycisk INFO**
- **3 Volume/Standby**
- **4 Przycisk MENU**
- **5 BACK**
- **6 Wyświetlacz**
- **7 PRESET**
- **8 Przycisk "do tyłu"**
- **9 SCROLL & SELECT / SNOOZE**
- **10 Przycisk odtwarzania/pauzy**
- 11 Przycisk "do przodu"
- **12 Głośnik**
- **13 Odbiornik IR**

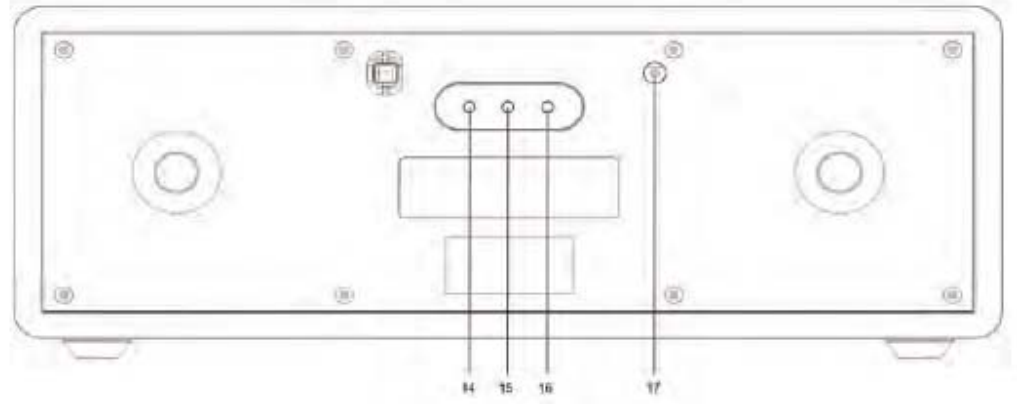

**Opis:** 

- **14 Wejście audio**
- **15 Wejście słuchawkowe**
- **16 Przyłącze sieciowe**
- **17 Antena**

**Pilot** 

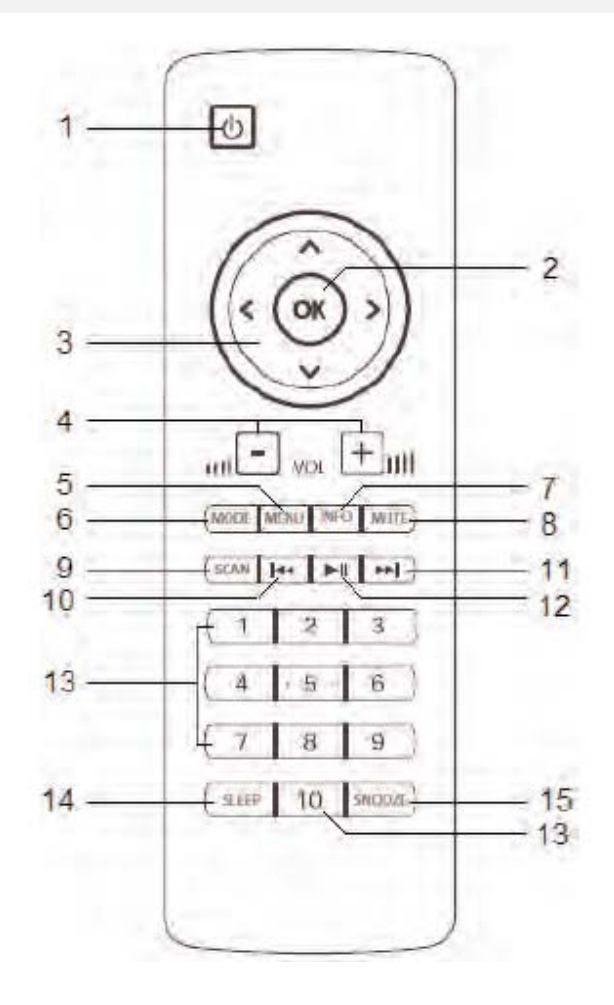

**Opis:** 

**1 – Standby 9 – SCAN 2 – OK 10 – Do tyłu 3 – Przyciski strzałek 11 – Do przodu 4 – Vol -/+ 12 – Play/pause 6 – MODE 14 – SLEEP 7 – INFO 15 – SNOOZE 8 – MUTE** 

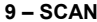

- 
- 
- **9 SCAN<br>10 Do tylu<br>11 Do przodu<br>12 Play/pause<br>13 Przyciski numeryczne<br>14 SLEEP<br>15 SNOOZE** 
	-
- 

#### Wkładanie baterii do pilota / Wymiana baterii

- > Otworzyć pokrywę gniazda baterii na tyle pilota naciskając lekko na oznaczone miejsce i przesuwając pokrywę w kierunku wskazywanym przez strzałki.
- Baterie dostarczone w zestawie włożyć przestrzegając właściwej biegunowości (widoczne oznaczenie na gnieździe baterii).
- > Ponownie zamknąć gniazdo baterii.

#### Wskazówka:

Jeżeli pilot nie będzie wykorzystywany przez dłuższy czas, należy wyjąć baterie. W przeciwnym razie ewentualny wyciek z baterii może go uszkodzić.

Należy zadbać o to, aby dzieci nie miały dostępu do baterii/akumulatorów. Mogą bowiem wziąć baterie lub akumulatory do ust i połknąć. Jest to bardzo niebezpieczne dla zdrowia. W takiej sytuacji należy natychmiast udać się do lekarza!

Baterii nie należy ładować, doprowadzać do ich spięcia, otwierać, rozgrzewać lub wrzucać do ognia. Jeżeli zasięg działania pilota będzie coraz mniejszy, należy wymienić baterie na nowe.

Należy stosować tylko baterie lub akumulatory jednego typu. Nie należy nigdy stosować równocześnie starych i nowych baterii. Należy wybierać baterie z ochroną przeciw wyciekom!

Uwaga!

- Wyciek z baterii lub baterie uszkodzone mogą w kontakcie ze skórą powodować poparzenia. W takiej sytuacji należy nosić odpowiednie rękawice ochronne. Gniazdo baterii należy czyścić przy pomocy suchej ściereczki.
- Zwykłych baterii nie można ładować, rozgrzewać lub wrzucać do ognia (niebezpieczeństwo wybuchu!).

#### Ważna informacja na temat utylizacji

Baterie mogą zawierać substancje toksyczne, które szkodzą środowisku.

Należy je poddać utylizacji zgodnie z obowiązującymi przepisami. Nie należy wyrzucać baterii do zwykłego kosza na śmieci.

#### **4 Bezpieczeństwo urządzenia**

Należy dokładnie zapoznać się z wszystkimi instrukcjami bezpieczeństwa i zachować je na przyszłość. Należy zawsze stosować się do wszystkich ostrzeżeń i wskazówek, które znajdują się w niniejszej instrukcji obsługi oraz z tyłu urządzenia.

# Instrukcje bezpieczeństwa

#### Zachować ostrożność przy obsłudze adaptera sieciowego!

- Urządzenie może być podłączone tylko do sieci 230 V~, 50 Hz. Nie należy nigdy próbować korzystać z urządzenia przy innym napięciu.
- Należy stosować wyłącznie dostarczony zasilacz.
- Zasilacz sieciowy można podłączyć dopiero po zakończeniu instalacji zgodnie z przewidzianą procedurą.
- Z urządzenia nie można korzystać, jeżeli jego zasilacz jest uszkodzony lub uszkodzone jest samo urządzenie.
- Kabel z gniazdka należy wyjmować przytrzymując wtyczkę nie ciągnąć za kabel.
- W celu zapobieżenia ryzyku pożaru i porażenia prądem urządzenie nie może być wystawione na działanie deszczu lub wilgoci.
- Z urządzenia nie należy korzystać w pobliżu wanny, basenu lub rozpryskującej się wody.
- Na urządzeniu nie wolno umieszczać pojemników z cieczą, np. wazonów z kwiatami. Mogą się one przewrócić, a zalanie może spowodować poważne uszkodzenie urządzenia oraz niesie za sobą zagrożenie porażenia prądem.
- Jeżeli do urządzenia dostaną się ciała obce lub ciecz, należy natychmiast wyjąć wtyczkę z gniazdka. Przed ponownym uruchomieniem urządzenia powinno być ono skontrolowane przez specjalistę. W przeciwnym razie istnieje ryzyko porażenia prądem.
- Nie należy otwierać obudowy. W przeciwnym razie istnieje ryzyko porażenia prądem.
- Nigdy nie należy próbować samodzielnie naprawiać uszkodzonego urządzenia. Zawsze należy zwrócić się do naszych punktów serwisowych.
- Pod żadnym pozorem nie należy otwierać urządzenia może to zrobić wyłącznie specjalista.
- Ciała obce takie jak igły, monety itd. nie mogą dostać się do wnętrza urządzenia.
- Nie należy dotykać styków przyłączeniowych z tyłu urządzenia przedmiotami z metalu lub palcami. Takie działanie może spowodować spięcie.
- Na urządzeniu nie można stawiać żadnych otwartych źródeł ognia, jak np. świec.
- Dzieci mogą korzystać z urządzenia tylko pod nadzorem dorosłych.
- Prace konserwacyjne należy zawsze powierzyć specjalistom. W przeciwnym razie użytkownik powoduje zagrożenie dla siebie i swojego otoczenia.
- Urządzenie w trybie uśpienia nadal jest podłączone do sieci elektrycznej. Należy wyjąć wtyczkę z gniazdka, jeżeli urządzenie nie będzie wykorzystywane przez dłuższy czas. Należy pociągnąć za wtyczkę.
- Radia nie należy słuchać głośno. Może to bowiem spowodować trwałe uszkodzenie słuchu.

#### **5 Ustawienie urządzenia**

- Urządzenie należy ustawić na stałym, pewnym i poziomym podłożu. Należy zadbać o dobrą wentylację.
- Urządzenia nie należy stawiać na miękkim podłożu, takim jak dywany, koce lub w pobliżu firanek i makatek. Może to spowodować zatkanie otworów wentylacyjnych, co zakłóci niezbędną cyrkulację powietrza. Skutkiem może być spalenie się urządzenia.
- Urządzenia nie należy przykrywać firankami, kocami lub gazetami.
- Urządzenia nie należy ustawiać w pobliżu źródeł ciepła, np. kaloryferów. Należy unikać bezpośredniego działania promieni słonecznych oraz miejsc narażonych na nadmierne ilości kurzu.
- Urządzenia nie należy ustawiać w pomieszczeniach o dużej wilgotności powietrza, np. w kuchni lub saunie, ponieważ osadzająca się woda kondensacyjna może je uszkodzić. Urządzenie jest przeznaczone do stosowania w suchym otoczeniu, w klimacie umiarkowanym i nie może być narażone na działanie skraplającej się lub rozpryskującej się wody.
- Urządzenie może być używane wyłącznie w pozycji poziomej.
- Na urządzeniu nie należy ustawiać ciężkich przedmiotów.
- Jeżeli urządzenie zostanie przeniesione z zimnego miejsca w ciepłe, w jego wnętrzu może zebrać się wilgoć. W takim przypadku należy odczekać godzinę, zanim uruchomi się urządzenie.
- Kabel sieciowy należy tak umiejscowić, aby nikt się o niego nie potknął.
- Urządzenie można podłączyć wyłącznie do uziemionego gniazdka! Gniazdko powinno znajdować się możliwie blisko urządzenia.
- W celu podłączenia do sieci należy włożyć do oporu wtyczkę do gniazdka.
- Należy skorzystać z odpowiedniego, łatwo dostępnego przyłączą sieciowego i unikać stosowania gniazd wtykowych wielokrotnych!
- Nie należy dotykać wtyczki mokrymi rękoma, ponieważ istnieje niebezpieczeństwo porażenia prądem!
- W przypadku zakłóceń lub wydobywania się dymu albo zapachu z obudowy należy natychmiast wyjąć wtyczkę z gniazdka!
- Przed burzą należy wyjąć wtyczkę z gniazdka.
- Jeżeli urządzenie nie będzie przez dłuższy czas używane lub przed rozpoczęciem dłuższej podróży, należy wyjąć wtyczkę z gniazdka.
- Zbyt głośne słuchanie radia, zwłaszcza w słuchawkach, może prowadzić do uszkodzenia słuchu.
- Urządzenia nie należy ustawiać w pobliżu innych urządzeń, które wytwarzają silne pole magnetyczne (np. silniki, głośniki, transformatory).
- Nie należy zostawiać urządzenia w zamkniętym samochodzie zaparkowanym w pełnym słońcu, ponieważ może to spowodować deformację obudowy.

#### **6 Wskazówki dotyczące utylizacji**

#### Utylizacja opakowania

Urządzenie w drodze do użytkownika było chronione odpowiednim opakowaniem. Wszystkie zastosowane materiały są ekologiczne i nadają się do ponownego wykorzystania. Prosimy wnieść swój wkład w ochronę środowiska i zutylizować opakowanie w sposób ekologiczny. Informacje na temat aktualnych możliwości utylizacji można uzyskać od sprzedawcy lub komunalnego zakładu gospodarki odpadami. Przed zutylizowaniem urządzenia należy usunąć z niego baterie.

#### Niebezpieczeństwo uduszenia!

Opakowanie i jego elementy nie są zabawką dla dzieci.

Niebezpieczeństwo uduszenia folią oraz innymi materiałami opakowaniowymi.

#### **6.1 Utylizacja urządzenia**

Opakowanie urządzenia wykonane jest wyłącznie z materiałów nadających się do ponownego przetworzenia. Należy je odpowiednio posortować w celu ponownego wprowadzenia do obiegu.

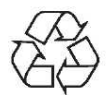

Zużyty sprzęt to cenny odpad. Dzięki ekologicznej utylizacji można odzyskać cenne surowce. W urzędzie miasta lub gminy można zasięgnąć informacji na temat ekologicznej i właściwej utylizacji urządzenia.

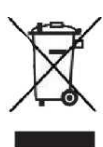

Urządzenie jest oznaczone zgodnie z dyrektywą 2002/96/WE w sprawie zużytego sprzętu elektrotechnicznego i elektronicznego (WEEE).

Produkt nie może być po zakończeniu użytkowania poddawany utylizacji ze zwykłymi odpadami z gospodarstwa domowego. Należy go oddać do punktu utylizacji zużytych urządzeń elektrycznych i elektronicznych. Informuje o tym symbol na produkcie, w instrukcji użytkowania lub na opakowaniu. Materiały podlegają recyklingowi zgodnie z ich oznaczeniem. Dzięki utylizacji, ponownemu użyciu materiałów i innym formom ponownego wykorzystania zużytych urządzeń ich użytkownik wnosi ważny wkład w ochronę środowiska naturalnego.

#### **7 Opis urządzenia**

#### **7.1 Zakres dostawy**

Proszę sprawdzić, czy zestaw zawiera wszystkie wymienione poniżej akcesoria:

- internetowy odbiornik radiowy DAB UKW,
- pilot (wraz z bateriami)
- instrukcja obsługi,
- zasilacz.

#### **7.2 Właściwości urządzenia**

- Radio internetowe zapewniające odbiór ponad 7.000 radiostacji i podcastów
- Automatyczne wyszukiwanie sieci
- Zewnętrzne źródło AUX IN
- Pozwala to na odtwarzanie muzyki cyfrowej z komputera za pomocą funkcji UPnP (odtwarzacz multimedialny) oraz słuchanie radia internetowego.
- Cyfrowe radio DAB zapewnia nowy format cyfrowy, który pozwala uzyskać krystalicznie czysty dźwięk w jakości CD.
- Radio odbiera na częstotliwościach UKW 87,5-108 MHz (analogowo) i DAB 174-240 MHz (cyfrowo).
- W trybach DAB, UKW lub internetowym można zapisać po 10 ulubionych radiostacji.
- Urządzenie wyposażono dodatkowo w funkcję budzika i wyświetlanie godziny oraz daty.

#### Warunki odtwarzania radia internetowego:

Potrzebny jest dostęp do przyłącza DSL za pośrednictwem sieci bezprzewodowej WLAN, z czym wiążą się dodatkowe koszty. W routerze należy sprawdzić i ustawić ustawienia sieciowe, nadawanie adresu IP (trasowanie statyczne lub dynamiczne DHCP).

Czasami wymagany jest adres MAC radia internetowego; znaleźć go można w menu głównym, w pozycji Systemeinstellungen, Interneteinstellungen, Einstellungen anzeigen, MAC Adresse (ustawienia systemowe, ustawienia internetowe, wyświetl ustawienia, adres MAC).

Jeżeli odbierana sieć WLAN korzysta z szyfrowania (WEP: Wired Equivalent Privacy lub WPA: WiFi Protected Access), należy wprowadzić odpowiednie hasło dostępu. Dopiero wtedy można połączyć urządzenie z Internetem.

Jeżeli router WLAN (tzw. Access Point lub punkt dostępowy) jest ustawiony na dostęp bez hasła, nie jest ono wówczas potrzebne. Jeżeli dostęp do WLAN jest ograniczony do znanych urządzeń, potrzebny jest adres MAC – patrz wyżej.

#### Wskazówka:

Urządzenie pracuje zazwyczaj w promieniu ok. 30 metrów od punktu dostępowego WLAN. Zasięg jest uzależniony od warunków miejscowych. Mury lub stropy betonowe, a także ościeżnice z metalu mogą go zmniejszać. W takim przypadku można zwiększyć zasięg sieci WLAN instalując wzmacniacz zasięgu.

> Przed uruchomieniem należy upewnić się, że router WLAN jest włączony i że aktywny jest dostęp DSL. Należy przestrzegać odpowiednich instrukcji producentów.

#### Podłączanie do sieci elektrycznej:

Urządzenie należy podłączyć do sieci za pomocą dołączonego zasilacza (230 V ~, 50/60 Hz).

> Przed włożeniem wtyczki do gniazdka w ścianie należy się upewnić, czy napięcie robocze urządzenia odpowiada lokalnemu napięciu sieciowemu.

#### Wskazówka:

Gdy urządzenie nie jest używane, należy wyciągnąć wtyczkę z gniazdka. Należy trzymać za wtyczkę a nie za kabel. Przed burzą należy wyjąć wtyczkę z gniazdka. Jeżeli urządzenie nie będzie przez dłuższy czas używane lub przed rozpoczęciem dłuższej podróży, należy wyjąć wtyczkę z gniazdka. Ciepło wytwarzane podczas pracy urządzenia musi być odprowadzane dzięki odpowiedniej cyrkulacji powietrza. Dlatego urządzenia nie należy przykrywać lub zamykać w szafie. Wokół urządzenia należy zapewnić co najmniej 10 cm wolnej przestrzeni.

#### **8 Podstawowa obsługa**

#### **8.1 Włączanie i wyłączanie urządzenia**

Aby włączyć lub wyłączyć **DigitRadio 450**, należy nacisnąć przycisk Standby na pilocie lub pokrętło opisane Volume/Standby znajdujące się bezpośrednio na urządzeniu.

Aby automatycznie włączyć lub wyłączyć **DigitRadio 450** o określonej porze, należy zapoznać się z rozdziałami **Budzik** lub **Funkcja drzemki,** które są zawarte w niniejszej instrukcji obsługi.

#### **8.2 Poruszanie się po menu**

Wprowadzanie rozszerzonych ustawień lub zmiana istniejących odbywa się z reguły z poziomu menu. Do poruszania się po menu można użyć pilota lub przycisków funkcyjnych znajdujących się bezpośrednio na urządzeniu.

Na pilocie należy użyć krzyżaka, aby przemieścić pasek zaznaczenia oraz przycisku OK, aby potwierdzić wybór lub przejść krok dalej.

**Bezpośrednio na urządzeniu** należy użyć **pokrętła** opisanego SCROLL & SELECT / SNOOZE. Należy **przekręcić** je w prawo lub lewo w celu zmiany pozycji paska zaznaczenia i **nacisnąć**, aby potwierdzić dokonany wybór lub przejść krok dalej.

#### **8.3 Regulacja głośności**

Do regulacji głośności służą przyciski na pilocie VOL - oraz VOL +. Przycisk VOL + służy do zwiększania, a VOL - zmniejszania poziomu głośności.

Alternatywnie można użyć pokrętła na urządzeniu oznaczonego Volume / U. Należy **przekręcić** je w prawą stronę, by zwiększyć głośność i w lewo, by ją zmniejszyć.

#### **8.4 Korzystanie ze słuchawek**

#### **Uszkodzenie słuchu!**

Nie należy głośno słuchać radia w słuchawkach. Może to bowiem spowodować trwałe uszkodzenie słuchu.

Przed użyciem słuchawek głośność należy ustawić na najniższym poziomie.

Jeżeli słuchawki (niewchodzące w skład dostawy) zostaną podłączone, głośnik radia jest wyciszany.

- > Należy używać wyłącznie słuchawek z wtyczką stereo 3,5 mm.
- > Wtyczkę należy włożyć do wejścia słuchawkowego urządzenia.

Dźwięki płyną teraz tylko przez słuchawki.

> By ponownie słuchać radia przez głośniki, należy wyjąć wtyczkę słuchawek z wejścia urządzenia.

#### **9 Przygotowanie urządzenia do użytkowania**

#### **9.1 Poprawa odbioru anteny**

Liczba i jakość odbieranych stacji zależy od odbioru w miejscu ustawienia urządzenia. Antena teleskopowa DAB/UKW zapewnia doskonały odbiór. Musi być ona w całości wysunięta i ustawiona w kierunku najlepszego odbioru.

#### Wskazówka:

Do odbioru radiostacji cyfrowych (tryb DAB) antena teleskopowa musi być koniecznie w pełni wysunięta. • W razie potrzeby poszukać innego miejsca ustawienia.

- Poprzez głośniki urządzenia można odtwarzać dźwięk z zewnętrznych urządzeń (np. odtwarzaczy CD, DVD lub innych odtwarzaczy MP3).
- > Za pomocą kabla audio (stereo cinch) należy połączyć wyjście audio zewnętrznego urządzenia ze złączem **AUX IN** w urządzeniu.
- > Wybrać źródło AUX IN.
- > Ustawić głośność obu urządzeń.

#### **9.2 Podłączanie kabla sieciowego**

Urządzenie należy podłączyć do sieci za pomocą kabla przyłączeniowego (230 V ~, 50/60 Hz). Po podłączeniu i włączeniu urządzenia na wyświetlaczu pojawia się:

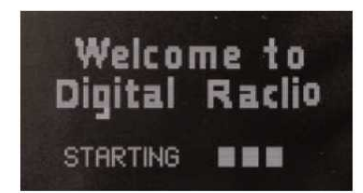

#### Wskazówka:

- > Gdy urządzenie nie jest używane, należy wyciągnąć wtyczkę z gniazdka. Należy trzymać za wtyczkę a nie za kabel.
- > Przed burzą należy wyjąć wtyczkę z gniazdka.
- > Jeżeli urządzenie nie będzie przez dłuższy czas używane lub przed rozpoczęciem dłuższej podróży, należy wyjąć wtyczkę z gniazdka.

#### **9.3 Asystent ustawień**

**DigitRadio 450** jest wyposażone w asystenta ustawień. Pomaga on użytkownikowi we wprowadzeniu koniecznych ustawień w radiu.

Asystent uruchamia się po każdym pierwszym podłączeniu do sieci elektrycznej. Alternatywnie można go zawsze uruchomić z pozycji głównego menu.

Do poruszania się można używać strzałek na pilocie lub **pokrętła** opisanego SCROLL & SELECT, znajdującego się bezpośrednio na urządzeniu.

Podczas pierwszego uruchomienia asystent ustawień włącza się automatycznie. Można go również włączyć w każdym momencie ręcznie z poziomu **Hauptmenü (menu głównego)** – **Systemeinstellungen (ustawienia systemowe) – Werkseinstellung (ustawienia fabryczne)**.

> Włączyć radio naciskając przycisk Standby.

Pojawia się:

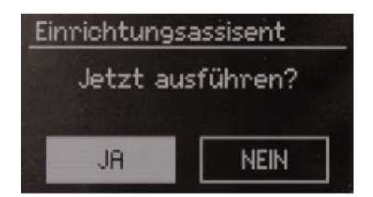

> Wybrać Ja (tak) i potwierdzić wybór, aby uruchomić asystenta ustawień.

Wybór **Nein (nie)** powoduje zakończenie pracy asystenta i konieczność recznego wprowadzenia wymaganych ustawień.

Asystent poprowadzi użytkownika stopniowo przez ustawienia.

**Data/godzina** 

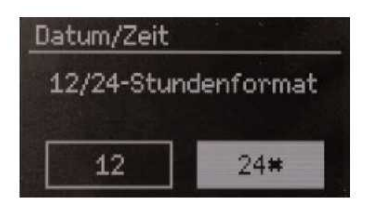

> Wybrać odpowiedni format wyświetlania godziny.

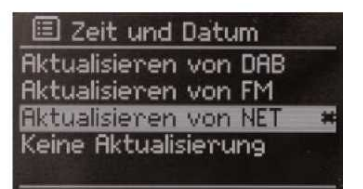

> W tym kroku należy wybrać, w oparciu o jaką drogę odbioru ma być aktualizowana godzina.

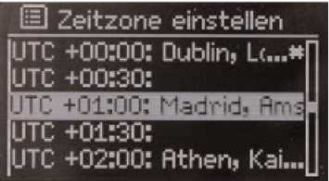

> W tym widoku należy wybrać strefę czasową, według której urządzenie ma pracować.

Pasek zaznaczenia powinien zatrzymać się na chwilę na wybranym punkcie, wówczas zaznaczona linijka będzie przewijana, co pozwoli na odczytanie wszystkich informacji.

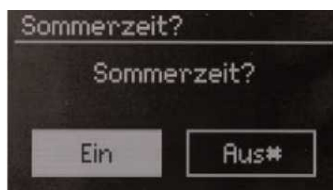

> W tym miejscu należy włączyć lub wyłączyć tryb czasu letniego.

#### **Ustawienia sieciowe**

Po ustawieniu godziny i daty wprowadzane są ustawienia sieciowe.

Należy upewnić się, że urządzenie znajduje się w zasięgu wybranej sieci WLAN i że użytkownik dysponuje danymi dostępu. W niektórych przypadkach może zajść konieczność wprowadzenia pewnych ustawień w routerze. W takim przypadku należy skorzystać z odpowiedniej instrukcji obsługi.

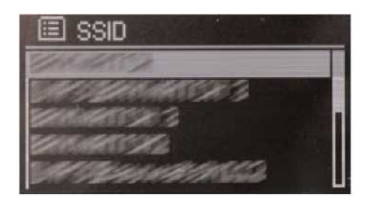

Po zakończeniu procesu wyszukiwania dostępnych sieci wyświetlą się jego wyniki.

> Wybrać odpowiednią sieć bezprzewodową i potwierdzić wybór.

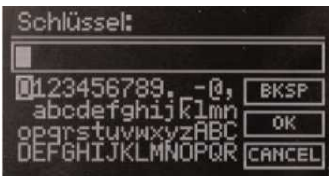

Jeżeli jest to sieć chroniona hasłem, należy je wpisać.

- > W tym celu należy zaznaczać odpowiednie znaki.
- > Znaki wprowadzić naciskając przycisk OK lub pokrętło SCROLL & SELECT.

Kontynuować, aż w pole wpisu wprowadzone zostanie pełne hasło.

> Następnie zaznaczyć pole opisane **OK** i nacisnąć przycisk OK na pilocie lub pokrętło SCROLL & SELECT.

W ten sposób nawiązane zostanie połączenie.

Zaznaczyć i potwierdzić pole **BKSP,** co pozwoli na usunięcie ostatniego wprowadzanego znaku.

Pole **Cancel** służy do przerwania wpisywania.

#### **Zakończenie działania asystenta**

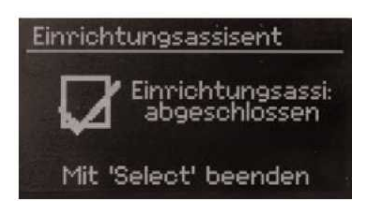

> Nacisnąć przycisk OK na pilocie lub pokrętło SCROLL & SELECT, aby zakończyć pracę asystenta.

Pojawia się menu główne.

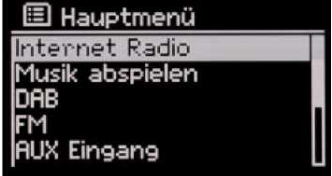

#### **10 Tryby odtwarzania**

Urządzenie wyposażone jest w różne możliwości odbioru pozwalające na odtwarzanie. Opisano je poniżej.

By zmienić poszczególne tryby, należy nacisnąć **przycisk MODE,** który znajduje się zarówno na pilocie, jak i bezpośrednio na urządzeniu.

#### **10.1 Radio internetowe**

> Aby wybrać tryb radia internetowego, należy naciskać **przycisk MODE,** aż na wyświetlaczu pojawi się następujący komunikat:

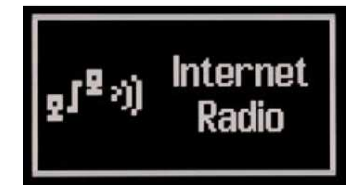

Wyświetla się teraz menu. W tym miejscu można wybrać różne radiostacje internetowe.

#### **10.1.1 Wybór stacji**

W celu wybrania stacji należy postępować w następujący sposób:

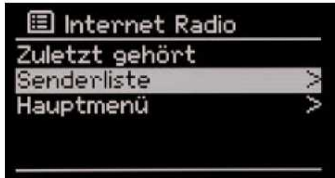

- > W menu wybrać pozycję **Senderliste (lista stacji)**.
- > Do **Menü (menu)** można przejść w każdej chwili naciskając przycisk MENU.

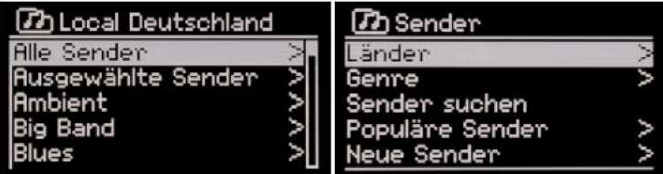

Wyboru można dokonać w oparciu o różne sortowania wstępne, np. według **Genre (gatunku muzycznego)** lub **Länder (kraju).** 

> Dokonać wyboru i potwierdzić go.

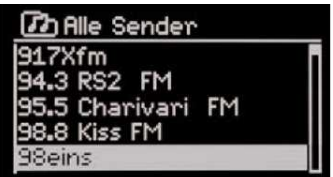

> Z **Senderliste (listy stacji)** wybrać dowolną stację.

Stacja jest teraz odtwarzana.

#### **10.1.2 Ostatnio słuchane**

Wcześniej wybrane rozgłośnie radiowe są wyświetlane w pozycji menu **Zuletzt gehört (ostatnio słuchane)**.

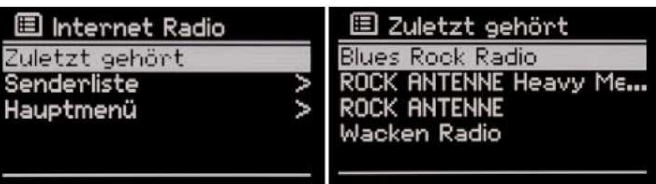

> Przejść do wyboru w sposób opisany w punkcie *Podstawowa obsługa*.

#### **10.1.3 Korzystanie z ulubionych**

Użytkownik ma do dyspozycji 10 miejsc w pamięci, na których może zapisać dowolne radiostacje internetowe, które później można w prosty i szybki sposób wybrać za pomocą przycisków numerycznych na pilocie.

W celu zapamiętania stacji należy postępować w następujący sposób:

- > Najpierw ustawić wybraną stację.
- > Przytrzymać na pilocie wciśnięty np. **przycisk 4** do momentu pojawienia się następującego komunikatu.

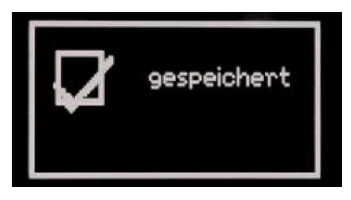

Bieżąca stacja została zapamiętana na miejscu 4 pamięci.

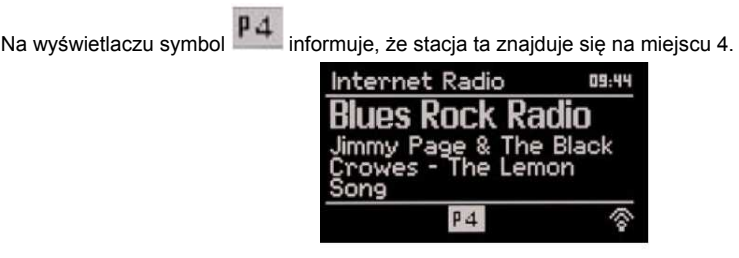

Aby później włączyć tą stację, należy nacisnąć przycisk 4 na pilocie.

#### **10.1.4 Podczas odtwarzania**

Podczas odtwarzania mogą wyświetlać się różne informacje.

> W tym celu nacisnąć **przycisk INFO** na pilocie lub urządzeniu.

Do wyboru są następujące informacje:

- Wykonawca i tytuł
- Opis
- Gatunek
- Stabilność
- Dane techniczne stacji
- Bufor odtwarzania
- Dzisiejsza data

#### **10.2 Odtwarzanie muzyki**

Tryb ten umożliwia odtwarzania plików audio z różnych źródeł UPnP w sieci.

> Aby wybrać tryb **Musik abspielen (odtwarzanie muzyki)**, należy naciskać przycisk MODE, aż na wyświetlaczu pojawi się następujący komunikat:

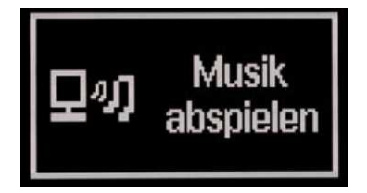

Wyświetla się teraz menu. W tym miejscu można wybrać spośród różnych źródeł dostępnych w sieci.

#### **10.2.1 Wybór źródła i piosenki**

Aby wybrać źródło UPnP i piosenkę należy postępować w następujący sposób:

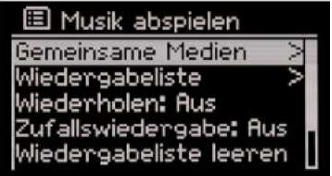

- > W menu wybrać pozycję **Gemeinsame Medien (wspólne media)**.
- > Do tego **Menü (menu)** można przejść w każdej chwili naciskając przycisk MENU.

Teraz wyświetla się lista dostępnych źródeł UPnP.

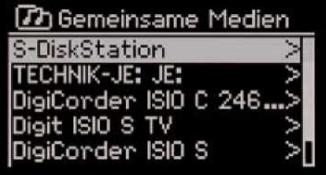

- > Wybrać z **Übersicht (listy)** dowolne źródło i potwierdzić wybór.
- > Przejść do wybranych plików audio.

| <b>D</b> S-DiskStation                                                                                                    | <b>D</b> Musik                                            |
|----------------------------------------------------------------------------------------------------|-----------------------------------------------------------|
| Musik                                                                                                    | Nach Ordner                                               |
| Λ,                                                                                                    | Sämtliche Musik                                           |
| Fotos                                                                                                    | Wiedergabeliste                                           |
| Video                                                                                                    | Smart Wiedergabeliste>                                    |
| Video Station                                                                                                    | Nach Interpret                                            |
| <b>Th</b> Musik<br>Top - Redyclen - 192<br>Rhythmeen ><br>Top -<br>ZZ Top - Rio Grande ><br>ZZ Top - Tejas - 1976 ><br>ZZ Top - Tres Hombr> | Musik abspielen<br>10:44<br>D: D H<br>4.49<br><b>UPaP</b> |

Proszę pamiętać, że budowa struktury folderów może różnić się w zależności od urządzenia UPnP. W razie potrzeby należy skorzystać z odpowiedniej instrukcji obsługi.

#### **10.2.2 Podczas odtwarzania**

Podczas odtwarzania mogą wyświetlać się różne informacje.

> W tym celu nacisnąć **przycisk INFO** na pilocie lub urządzeniu.

Do wyboru są następujące informacje:

- Wykonawca
- Album
- Dane techniczne odtwarzania
- Bufor odtwarzania
- Dzisiejsza data

#### **10.3 Radio DAB**

#### **10.3.1 Czym jest DAB**

DAB to nowy format cyfrowy, pozwalający na odbiór krystalicznie czystego dźwięku w jakości CD. Dzięki temu użytkownik może cieszyć się dobrym, niezakłóconym odbiorem także w samochodzie lub pociągu. Transmisja DAB wykorzystuje w kanale radiowym strumień danych o dużej prędkości. Inaczej niż w przypadku typowych analogowych radiostacji w DAB kilka stacji nadawanych jest na tej samej częstotliwości. Zjawisko to określane jest mianem ensemble lub multipleks. Ensemble składa się z radiostacji oraz kilku komponentów serwisowych albo transmitowanych danych, nadawanych indywidualnie przez radiostacje. Szczegółowe informacje można znaleźć na stronach www.digitalradio.de lub www.digitalradio.ch.

#### Kompresja danych

Radio cyfrowe korzysta z właściwości ludzkiego słuchu. Ucho człowieka nie odbiera dźwięków, które znajdują się poniżej określonego minimalnego poziomu głośności. Dlatego można odfiltrować dane, które znajdują się poniżej tzw. progu ciszy. Jest to możliwe, ponieważ w cyfrowym przepływie danych do każdej jednostki informacyjnej przypisywana jest również przynależna, względna głośność w stosunku do innych jednostek. W sygnale dźwiękowym na pewnym poziomie granicznym na cichsze dźwięki nakładają się dodatkowo te głośniejsze. Wszystkie informacje dźwiękowe w utworze muzycznym, znajdujące się poniżej tzw. progu współsłyszalności, mogą być odfiltrowane z nadawanego sygnału. Pozwala to na zmniejszenie transmitowanego strumienia danych bez powodowania zmian dźwięków odczuwalnych dla słuchaczy (metoda MUSICAM).

#### Audio Stream

Audiostream to w radiu cyfrowym stałe strumienie danych, obejmujące format MPEG 1 Audio Layer 2 i tym samym stanowiące informacje akustyczne. Pozwalają one na transmisję typowych programów radiowych i słuchanie ich przez odbiornik. Radio cyfrowe korzysta z formatu MUSICAM, zakładającego dwa kanały PAD (Program Associated Data) zgodnie z formatem MPEG, przeznaczone do nadawania dodatkowych informacji. Usługę tą określa się również mianem serwisu PAD. Radio cyfrowe zapewnia tym samym nie tylko doskonałą jakość dźwięku, ale również informacje dodatkowe.

Mogą być one związane z bieżącym programem (np. tytuł, wykonawca) lub być niezależne (np. wiadomości, prognoza pogody, informacje drogowe, wskazówki). W związku z powyższym należy przestrzegać również informacji zawartych w punkcie Poprawa odbioru anteny niniejszej instrukcji.

> Aby wybrać **tryb DAB**, naciskać przycisk MODE, aż na wyświetlaczu pojawi się następujący komunikat:

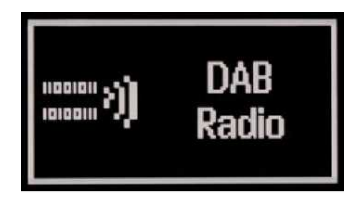

Wyświetla się teraz menu. W tym miejscu można wybrać różne radiostacje internetowe.

> Do **Menü (menu)** można przejść w każdej chwili naciskając przycisk MENU.

#### **10.3.2 Wyszukiwanie stacji (automatyczne)**

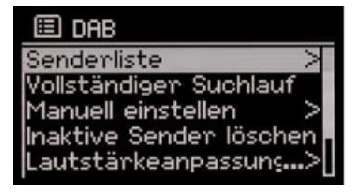

- > W celu przeprowadzenia **wyszukiwania,** należy otworzyć menu naciskając przycisk MENU.
- > Wybrać pozycję menu **Vollständiger Suchlauf (pełne wyszukiwanie)** i potwierdzić wybór. Następnie rozpoczyna się wyszukiwanie wszystkich stacji.

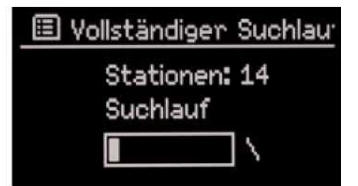

Następnie pojawi się **Senderliste (lista stacji)**.

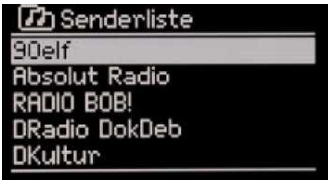

#### **10.3.3 Wyszukiwanie stacji (manualne)**

- > W celu przeprowadzenia **wyszukiwania manualnego,** należy otworzyć menu naciskając przycisk MENU.
- > Wybrać pozycję menu **Manuell einstellen (ustaw manualnie).**

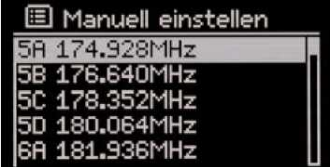

- > Z listy wybrać szukany kanał.
- > Nacisnąć przycisk OK lub pokrętło SCROLL & SELECT, aby rozpocząć wyszukiwanie.

#### **10.3.4 Odtwarzanie stacji**

- > Aby odtwarzać stację, należy otworzyć menu naciskając przycisk MENU.
- > Wybrać pozycję menu **Senderliste (lista stacji).**

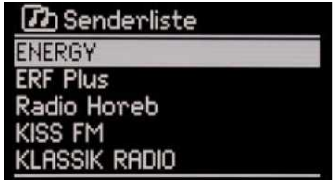

> Z wyświetlanej **Senderliste (listy stacji)** można teraz wybierać stację i włączyć ją naciskając przycisk OK lub pokrętło SCROLL & SELECT.

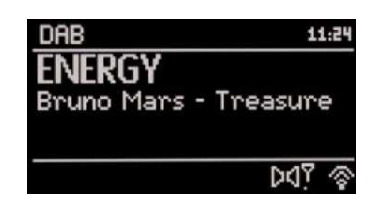

Wybrana stacja jest teraz odtwarzana.

#### **10.3.5 Korzystanie z ulubionych**

Użytkownik ma do dyspozycji 10 miejsc w pamięci, na których może zapisać dowolne stacje DAB, które później można w prosty i szybki sposób wybrać za pomocą przycisków numerycznych na pilocie.

W celu zapamiętania stacji należy postępować w następujący sposób:

- > Najpierw ustawić wybraną stację.
- > Przytrzymać na pilocie wciśnięty np. **przycisk 4** do momentu pojawienia się następującego komunikatu:

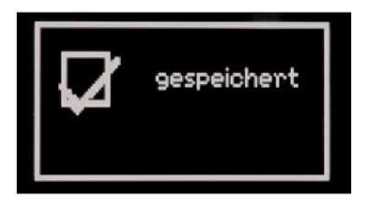

Bieżąca stacja została zapamiętana na miejscu 4 pamięci.

 $\frac{1}{2}$ m

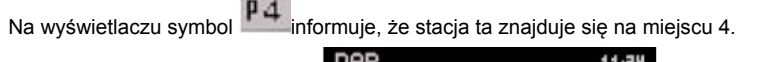

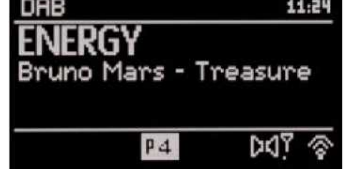

Aby później włączyć tą stację, należy nacisnąć przycisk 4 na pilocie.

#### **10.3.6 Usuwanie nieaktywnych stacji**

Dzięki tej opcji można usunąć nieaktywne stacje z listy stacji.

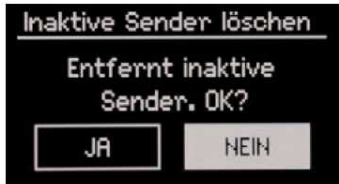

- > W menu wybrać pozycję **Inaktive Sender löschen (usuń nieaktywne stacje)**.
- > Zaznaczyć odpowiedź **Ja (tak)** lub **Nein (nie)**, aby usunąć lub nie nieaktywne stacje.

#### **10.3.7 Zmiana kolejności stacji**

W zależności od ilości dostępnych stacji korzystne może okazać się dostosowanie kolejności sortowania na liście stacji.

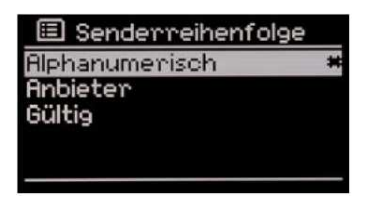

- > W tym celu w menu wybrać pozycję **Senderreihenfolge (kolejność stacji)**.
- > Zaznaczyć wybrany typ sortowania i potwierdzić wybór.

#### **10.3.8 Regulacja głośności**

W zależności od stacji mogą pojawiać się małe lub większe różnice w dynamice i głośności. Aby ograniczyć takie wahania, użytkownik może z góry ustawić kompresję sygnału audio.

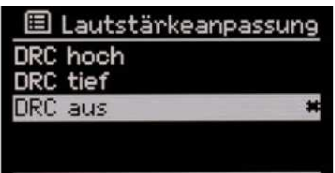

- > W tym celu w menu wybrać pozycję **Lautstärkeanpassung (regulacja głośności)**.
- > Zaznaczyć wybrane ustawienie i potwierdzić wybór.

#### **10.4 Radio UKW**

Należy przestrzegać również informacji zawartych w punkcie Poprawa odbioru anteny niniejszej instrukcji.

> Aby wybrać **tryb FM**, nacisnąć przycisk MODE, aż na wyświetlaczu pojawi się następujący komunikat:

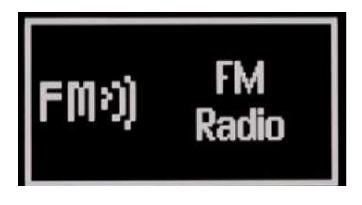

> Za pomocą przycisku MENU można wyświetlić menu, aby wprowadzić pewne ustawienia.

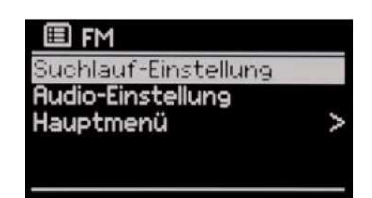

#### **10.4.1 Ustawienia wyszukiwania**

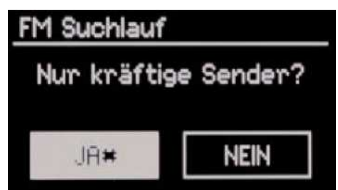

- > W tym celu w menu wybrać pozycję **Suchlauf-Einstellung (ustawienia wyszukiwania)**.
- > Należy wybrać, czy podczas wyszukiwania mają być uwzględniane również słabe stacje lub nie, a następnie potwierdzić wybór.

#### **10.4.2 Ustawienia audio**

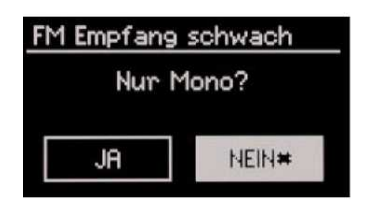

- > W tym celu w menu wybrać pozycję **Audio-Einstellung (ustawienia audio)**.
- > Należy wybrać, czy podczas wyszukiwania mają być uwzględniane również stacje stereo lub nie, a następnie potwierdzić wybór.

#### **10.4.3 Wyszukiwanie i odtwarzanie stacji**

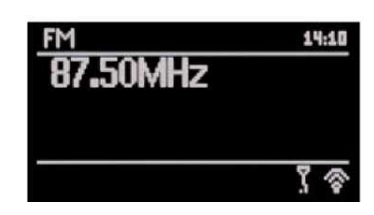

#### **Ręczne ustawianie określonej częstotliwości**

> Aby zmienić częstotliwość odbioru, należy użyć strzałki w górę lub strzałki w dół na pilocie, albo pokrętła SCROLL & SELECT bezpośrednio na urządzeniu.

W ten sposób można ustawić określoną częstotliwość, aby odbierać wybraną stację.

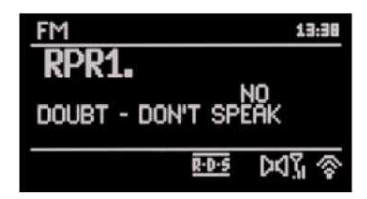

Jeżeli częstotliwość będzie ustawiona w sposób właściwy, wówczas na wyświetlaczu pokazywana jest nazwa stacji.

#### **Automatyczne wyszukiwanie stacji**

Zamiast ręcznego ustawiania częstotliwości odbioru stację można również wyszukać automatycznie. W tym celu należy przejść do ustawień w punktach Suchlauf-Einstellung (ustawienia wyszukiwania) i Audio-Einstellung (ustawienia audio).

> Nacisnąć przycisk Scan na pilocie.

W ten sposób rozpocznie się proces automatycznego wyszukiwania. Gdy znaleziona zostanie stacja odpowiadająca wybranym ustawieniom, wyszukiwanie jest zatrzymywane i stacja jest odtwarzana.

> Ponownie nacisnąć **przycisk Scan,** aby kontynuować wyszukiwanie innych stacji.

#### **10.4.4 Korzystanie z ulubionych**

Użytkownik ma do dyspozycji 10 miejsc w pamięci, na których może zapisać dowolne stacje UKW, które później można w prosty i szybki sposób wybrać za pomocą przycisków numerycznych na pilocie. W celu zapamiętania stacji należy postępować w następujący sposób:

- > Najpierw ustawić wybraną stację.
- Przytrzymać na pilocie wciśnięty np. przycisk 4 do momentu pojawienia się następującego komunikatu:

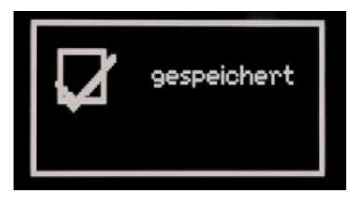

Bieżąca stacja została zapamiętana na miejscu 4 pamięci.

Na wyświetlaczu symbol  $\mathbf{p}_4$  informuje, że stacja ta znajduje się na miejscu 4.

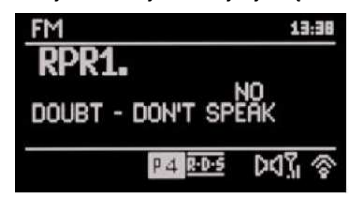

Aby później włączyć tą stację, należy nacisnąć przycisk 4 na pilocie.\

#### **10.5 Wejście AUX**

Poprzez głośniki urządzenia można odtwarzać dźwięk z zewnętrznego urządzenia (np. odtwarzacza MP3, odtwarzacza CD).

- > Podłączyć kabel audio (gniazdo 3,5 mm) wyjścia audio zewnętrznego urządzenia do złącza AUX IN, które znajduje się z tyłu urządzenia.
- > Aby wybrać wejście AUX, nacisnąć przycisk MODE, aż na wyświetlaczu pojawi się następujący komunikat:

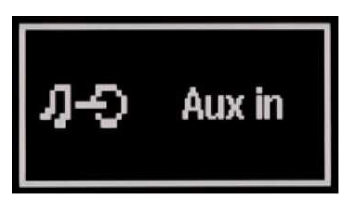

> Aby optymalnie ustawić poziom głośności, należy użyć regulacji głośności zarówno radia, jak i podłączonego urządzenia.

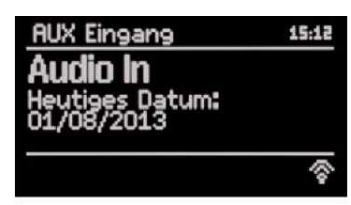

#### **10.6 Bluetooth**

Radio **DigitRadio 450** jest wyposażone w złącze Bluetooth, które umożliwia odtwarzanie muzyki z odtwarzaczy multimedialnych z obsługą technologii Bluetooth.

Należy pamiętać, że Bluetooth to technologia radiowa bliskiego zasięgu. Oznacza to, że łączone ze sobą urządzenia wprawdzie nie potrzebują bezpośredniego, widocznego połączenia, niemniej jednak nie można przekroczyć pewnej maksymalnej odległości.

W przypadku **DigitRadio 450** zasięg wynosi do 10 metrów.

> Aby aktywować **tryb Bluetooth**, należy nacisnąć przycisk MODE, aż na wyświetlaczu pojawi się następujący komunikat:

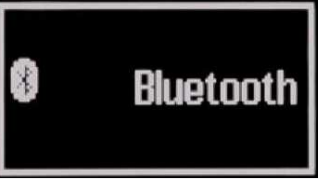

Tryb Bluetooth jest włączony, a na wyświetlaczu widoczny jest następujący komunikat:

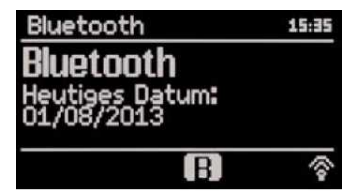

#### **10.6.1 Łączenie**

Po włączeniu trybu Bluetooth należy połączyć urządzenie z odtwarzaczem multimedialnym.

Migający symbol  $\blacksquare$ , sygnalizuje, że urządzenie jest gotowe do nawiązania połączenia.

> Należy teraz użyć swojego odtwarzacza multimedialnego lub smartphona, aby nawiązać połączenie.

Ponieważ sposób postępowania różni się w zależności od urządzenia, należy w razie potrzeby skorzystać z instrukcji obsługi urządzenia wyposażonego w technologię Bluetooth.

- > Aktywować wyszukiwanie urządzeń Bluetooth.
- > Spośród znalezionych urządzeń wybrać **TechniSat DigitRadio 450**.
- > Jeżeli pojawi się pytanie o PIN, proszę wprowadzić "0000".

Jeżeli udało się nawiązać połączenie, symbol  $\vert$  Swieci się nieprzerwanie. **DigitRadio 450** zapamiętuje ponadto ostatnie połączenie, dlatego nie trzeba powtarzać całego procesu. Należy po prostu ponownie włączyć oba urządzenia, a połączenie nawiąże się automatycznie.

Jeżeli się tak nie stanie, należy na chwilę zmienić tryb radia **DigitRadio 450** i ponownie wybrać tryb Bluetooth.

#### **10.6.2 Rozłączanie**

Jeżeli użytkownik chce rozłączyć istniejące połączenie Bluetooth, może to zrobić z poziomu swojego odtwarzacza multimedialnego lub smartphona.

Urządzenia można też rozłączyć z poziomu **DigitRadio 450**.

#### > W **trybie Bluetooth** nacisnąć przycisk MENU.

Pojawia się menu:

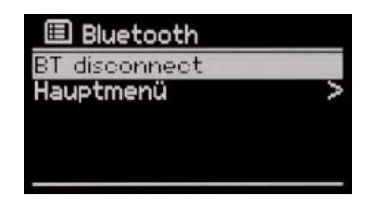

> Wybrać opcję **BT disconnect** i następnie **Ja (tak)** lub **Nein (nie).**

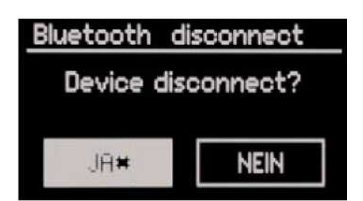

Urządzenia zostały rozłączone.

#### **10.7 Ustawienia systemowe**

W pozycji menu **Systemeinstellungen (ustawienia systemowe)** można wprowadzić różne ustawienia. Ponadto można tu zmienić ustawienia wprowadzone podczas pracy asystenta ustawień.

- > Aby przejść do tego menu, nacisnąć **przycisk MENU** na pilocie lub urządzeniu.
- > Wybrać pozycję Hauptmenü (menu główne).
- > Nacisnąć przycisk OK lub pokrętło SCROLL & SELECT, aby przejść do dalszego poziomu menu.
- > Wybrać pozycję menu Systemeinstellungen (ustawienia systemowe).

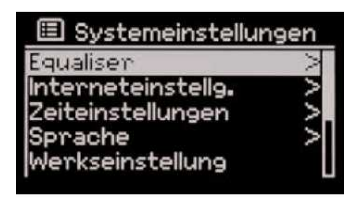

#### **10.7.1 Equaliser**

W tym miejscu można wprowadzić ustawienia dźwięku i wybrać wcześniej skonfigurowane profile.

> Wybrać określone ustawienie, aby je aktywować.

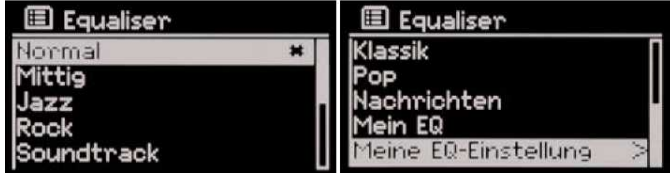

W pozycji **Meine EQ-Einstellungen (moje ustawienia EQ)** można wprowadzić własne ustawienia.

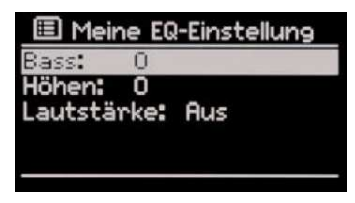

> Wybrać ustawienie, które ma zostać zmienione.

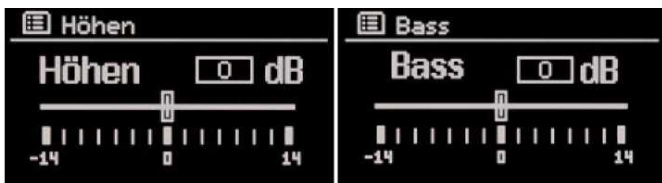

- > Zmienić wartości zgodnie z własnymi oczekiwaniami.
- > Nacisnąć **przycisk OK,** aby zapisać ustawienie i wyjść z menu.
- > Nacisnąć **przycisk BACK** na urządzeniu, aby cofnąć się o krok i wprowadzić dalsze ustawienia.

#### **10.7.2 Ustawienia internetowe**

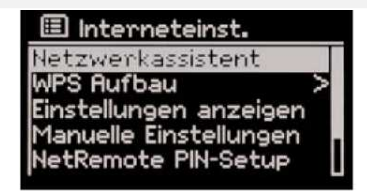

W tej pozycji menu wprowadzane są ustawienia sieciowe, a także znajdują się informacje dotyczące bieżącego połączenia.

#### **10.7.2.1 Asystent sieciowy**

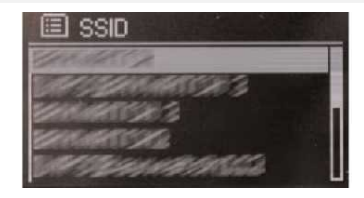

Ta pozycja menu uruchamia **asystenta sieciowego.** 

Prowadzi on użytkownika przez proces tworzenia połączenia bezprzewodowego WLAN, podobnie jak asystent ustawień.

#### **10.7.2.2 Struktura WPS**

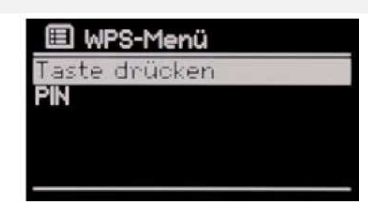

**DigitRadio 450** wspiera tworzenie połączenia WLAN za pomocą WPS.

> W tym menu należy najpierw wybrać procedurę i postępować zgodnie z instrukcjami na wyświetlaczu:

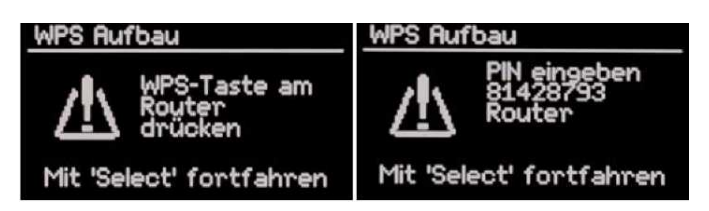

#### **10.7.2.3 Wyświetlanie ustawień**

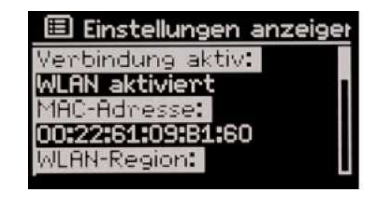

W tym menu można znaleźć informacje na temat urządzenia i istniejącego połączenia WLAN. Może to być pomocne, jeżeli pojawią się problemy z połączeniem WLAN. Kontaktując się z telefoniczną infolinią, należy mieć te informacje przygotowane.

#### **10.7.2.4 Manualny wybór ustawień**

Jeżeli zajdzie konieczność ręcznego wprowadzenia ustawień sieciowych, ponieważ identyfikator SSID sieci WLAN nie jest publiczny, wówczas należy skorzystać z tej pozycji menu. W tym miejscu należy wprowadzić wszystkie ustawienia.

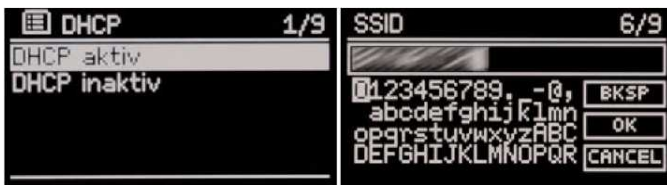

#### **10.7.2.5 Ustawienia PIN NetRemote**

Korzystając z aplikacji **MyDigitRadio App** może pojawić się konieczność zabezpieczenia połączenia z **DigitRadio 450** numerem PIN.

> Należy użyć strzałek lub pokrętła SCROLL & SELECT oraz przycisku OK lub naciśnięcia pokrętła SCROLL & SELECT, aby wpisać i ustalić **PIN**.

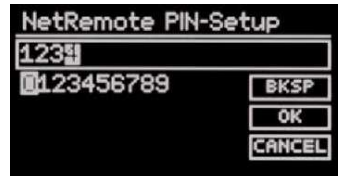

Ustawienie domyśle to "1234".

Numer PIN trzeba wprowadzić później również w aplikacji **MyDigitRadio App**.

#### **10.7.2.6 Profil sieciowy**

Ustawienia sieciowe radia są zapisywane w różnych profilach. Jeżeli jakiś profil nie będzie już potrzebny, można go usunąć w tym menu.

Wybrać dany profil z listy i usunąć go naciskając na przycisk OK lub pokrętło SCROLL & SELECT.

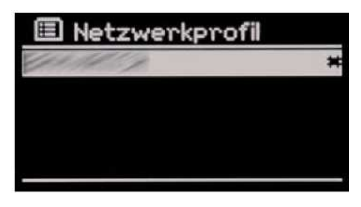

#### **10.7.2.7 Utrzymanie połączenia WLAN w trybie uśpienia**

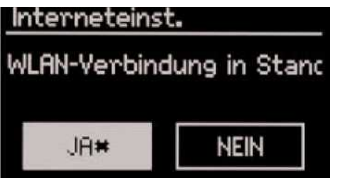

W tym miejscu można ustawić, czy połączenie WLAN ma być utrzymane również, gdy **DigitRadio 450** będzie w trybie uśpienia.

Dzięki temu połączenie będzie np. natychmiast dostępne, jeżeli użytkownik wybrał funkcję budzenia za pośrednictwem radia internetowego.

Ponadto tylko w takim przypadku można włączyć urządzenie z pomocą **MyDigitRadio App**.

#### **10.7.3 Ustawienia czasu**

W tym menu można również wprowadzić różne ustawienia związane z datą i godziną. W tym miejscu można zmienić wszystkie ustawienia wprowadzone w trakcie pracy asystenta ustawień.

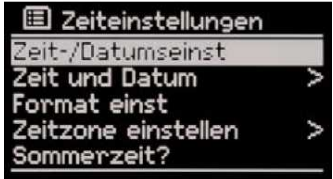

#### **10.7.3.1 Ustawienia godziny/daty**

W tym miejscu można zmienić aktualną godzinę oraz datę.

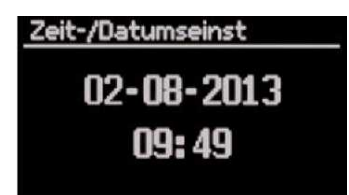

> Należy użyć strzałek w prawo i lewo lub nacisnąć pokrętło SCROLL & SELECT, aby przechodzić między **dniami, miesiącami, latami, godzinami** i **minutami.**

Dana pozycja do zmiany miga.

> Należy użyć strzałek w górę i w dół lub przekręcić pokrętło SCROLL & SELECT, aby wybrać odpowiednią wartość.

#### **10.7.3.2 Godzina i data**

W tym miejscu można wybrać, jaką drogą odbioru ma być aktualizowana data i godzina.

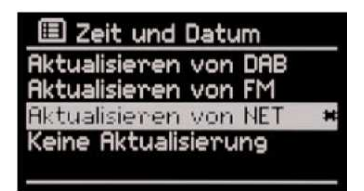

**10.7.3.3 Ustawianie formatu** 

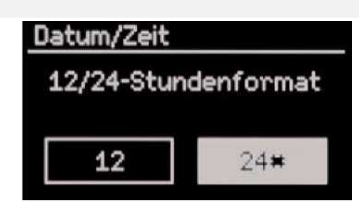

W tym miejscu można wybrać odpowiedni format wyświetlania godziny.

> Wybrać między formatem **12-** lub **24-**godzinnym.

**10.7.3.4 Ustawianie strefy czasowej** 

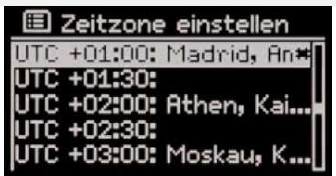

W tym miejscu można wybrać strefę czasową, według której urządzenie ma pracować. Dzięki temu wyświetlana będzie poprawna godzina i data.

#### **10.7.3.5 Czas letni**

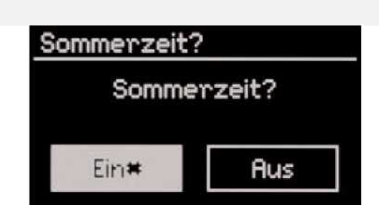

W tym miejscu należy wybrać, czy aktualnie obowiązuje czas letni czy nie.

#### **10.7.4 Język**

| 目<br>Sprache |  |
|--------------|--|
| hemman       |  |
| talian       |  |
| lorwegian    |  |
| Polish       |  |
| ortuguese    |  |

W tym miejscu można wybrać lub zmienić język obsługi.

#### **10.7.5 Ustawienia fabryczne**

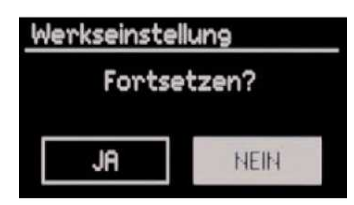

Przywrócenie ustawień fabrycznych powoduje cofnięcie wszystkich wprowadzonych wcześniej zmian i ustawień!

Jeżeli **DigitRadio 450** zostanie później ponownie uruchomione, włączy się asystent ustawień.

#### **10.7.6 Aktualizacja oprogramowania**

**DigitRadio 450** można aktualizować za pomocą aktualizacji oprogramowania, aby zoptymalizować lub rozszerzyć funkcje urządzenia. W tym celu radio musi być połączone z Internetem.

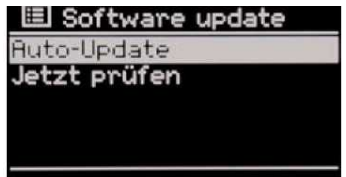

W tym menu można ręcznie wyszukać nowe oprogramowanie lub ustawienia albo przeprowadzić aktualizację automatyczną.

**Jetzt prüfen (sprawdź teraz)** 

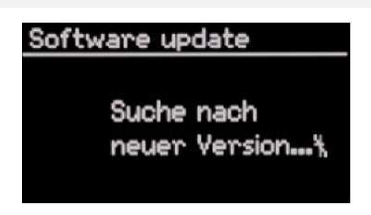

Wybierając tą pozycję menu, wyszukane zostanie bezpośrednio aktualne oprogramowanie.

**Auto-Update (automatyczna aktualizacja)** 

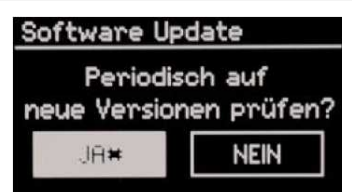

W tym miejscu można ustawić, czy nowsze oprogramowanie ma być wyszukiwane automatycznie, w regularnych odstępach czasu.

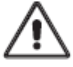

Podczas procesu aktualizacji nie można odłączać zasilania. W przeciwnym razie można doprowadzić do trwałego uszkodzenia urządzenia!

**10.7.7 Info** 

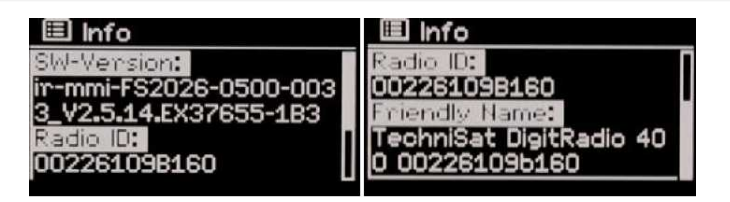

W tej pozycji menu można odczytać różne informacje na temat **DigitRadio 450.** Należy przygotować te informacje, kontaktując się z telefoniczną infolinią.

#### **10.7.8 Podświetlenie**

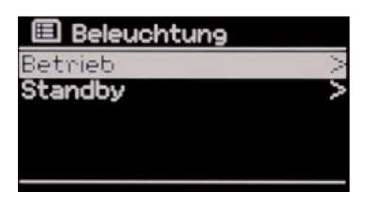

W tym miejscu można ustawić jasność wyświetlacza dla różnych trybów pracy. Można wybrać między **Hoch (wysoka)** i **Niedrig (niska)**.

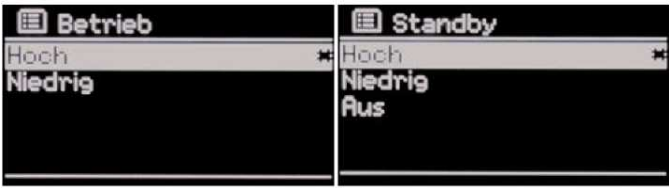

#### **10.8 Pozostałe funkcje**

#### **10.8.1 Funkcja drzemki**

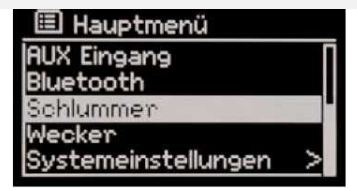

Funkcja drzemki pozwala na odtwarzanie muzyki przez określony czas. Po jego upływie **DigitRadio 450** wyłączy się automatycznie.

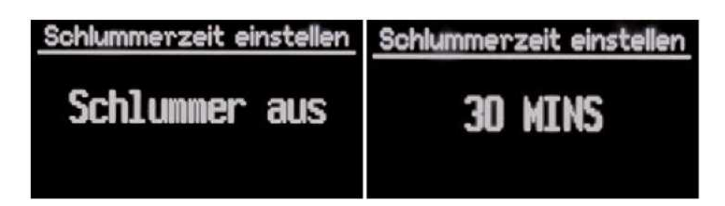

> W tym oknie należy użyć strzałek w górę i w dół lub pokrętła SCROLL & SELECT, aby ustawić po jakim czasie radio ma się wyłączyć.

Dostępne są ustawienia **Aus (wyłączyć po) 15, 30, 45** lub **60 minutach.** 

#### **10.8.2 Budzik**

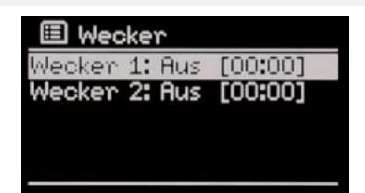

**DigitRadio 450** może pełnić funkcję budzika. Dostępne są 2 programowalne godziny budzenia, które można ustawić indywidualnie.

Ustawienia zaprezentowano na przykładzie **Wecker 1 (budzika 1)**.

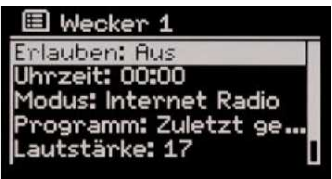

**Zezwól** 

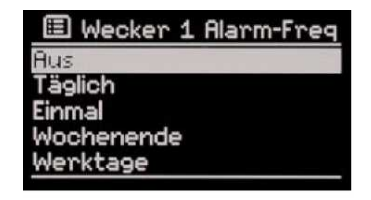

Pozycja menu **Erlauben (zezwól)** umożliwia ustalenie, w jakie dni budzik ma być aktywny. Dzięki temu nie trzeba codziennie wprowadzać zmian.

Dostępne są następujące opcje:

- 
- 
- **Täglich (codziennie)** Codziennie o tej samej godzinie • **Einmal (raz)** Jednorazowe budzenie • **Wochenende (weekend)** Tylko w soboty i niedziele • **Werktage (dni robocze)** Tylko od poniedziałku do piątku

**Godzina** 

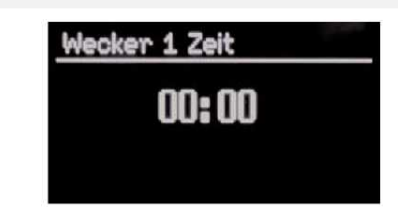

Ustawić wybraną godzinę.

> Należy użyć strzałek w prawo i lewo lub nacisnąć pokrętło SCROLL & SELECT, aby przechodzić między **godzinami** i **minutami**.

Dana pozycja do zmiany miga.

> Należy użyć strzałek w górę i w dół lub przekręcić pokrętło SCROLL & SELECT, aby wybrać odpowiednią wartość.

**Tryb** 

| 图 Wecker 1 Alarm-Modu | 图 Wecker 1 Alarm-Rege   |
|-----------------------|-------------------------|
| iummer                | Zuletzt gehört          |
| ternet Radio          | Wacken Radio            |
|                       | rock antenne            |
|                       | ROCK ANTENNE Hea        |
|                       | <b>Blues Rock Radio</b> |

W tym miejscu można wybrać sposób budzenia.

Do wyboru są brzęczyk oraz źródła radiowe, gdzie można wybrać określoną stację.

**Głośność budzika** 

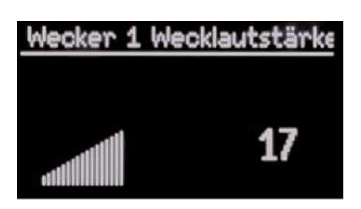

W tym miejscu ustalana jest końcowa głośność budzika.

> W tym celu użyć strzałek w górę i w dół lub pokrętła SCROLL & SELECT na urządzeniu.

Poziom głośności podczas budzenia stale się zwiększa, aż do osiągnięcie ustawionej głośności.

#### **Zapisywanie**

> Aby zapisać ustawienia, należy wybrać strzałkami lub pokrętłem SCROLL & SELECT pozycję menu **Speichern (zapisz)** i potwierdzić wybór.

W ten sposób wszystkie ustawienia zostaną zapamiętane.

Na wyświetlaczu pojawi się następujący komunikat:

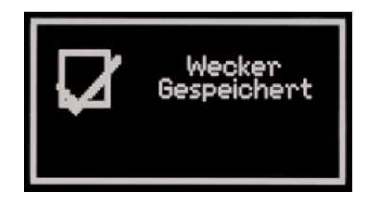

**Informacje na wyświetlaczu** 

Jeżeli zaprogramowano budzik 1, na wyświetlaczu pojawi się symbol: **QUILE 15**, który 06:15 sygnalizuje, że budzik jest aktywny.

#### **Snooze / Drzemka**

Aby przerwać budzenie, można nacisnąć przycisk SNOOZE.

- > Znajduje się on na **pilocie.**
- > Można też nacisnąć pokrętło SCROLL & SELECT, aby aktywować tą funkcję.

Domyślnie ustawiono 5 minut.

> Nacisnąć **przycisk SNOOZE** kilka razy, aby zmienić czas drzemki.

#### **11 Czyszczenie urządzenia**

#### Porażenie prądem!

Aby zapobiec ryzyku porażenia prądem, nie wolno czyścić urządzenia mokrą ściereczką lub pod bieżącą wodą. Przed rozpoczęciem czyszczenia należy wyjąć wtyczkę z gniazdka.

#### UWAGA!

Nie wolno używać gąbki do szorowania, proszku do szorowania i rozpuszczalników, takich jak alkohol lub benzyna.

> Urządzenie czyścić miękką ściereczką lekko zmoczoną wodą.

# **12 Wyszukiwanie przyczyny błędów**

### **12.1 Problemy z radiem**

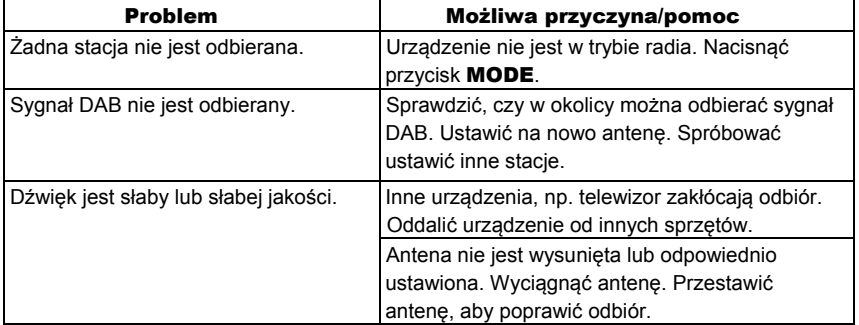

### **12.2 Problemy z urządzeniem**

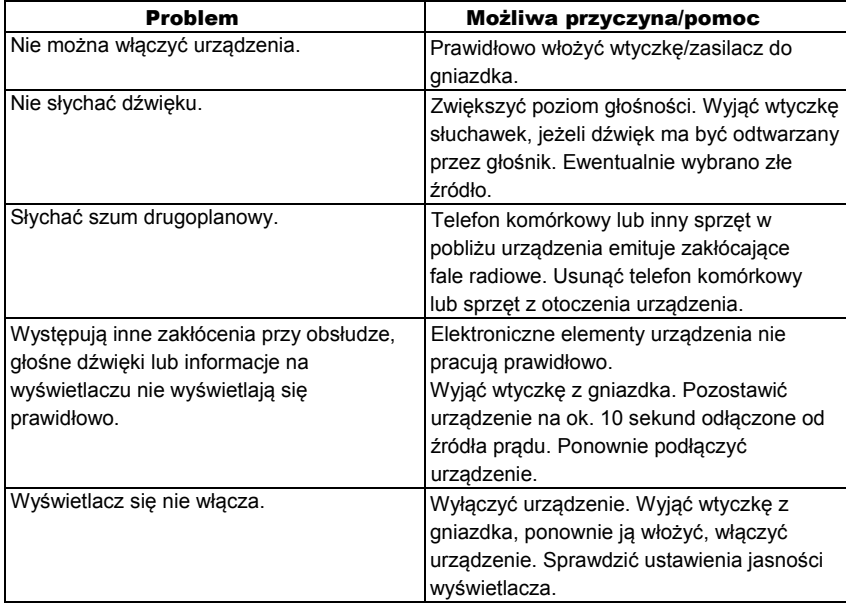

#### **12.3 Problemy z siecią WLAN**

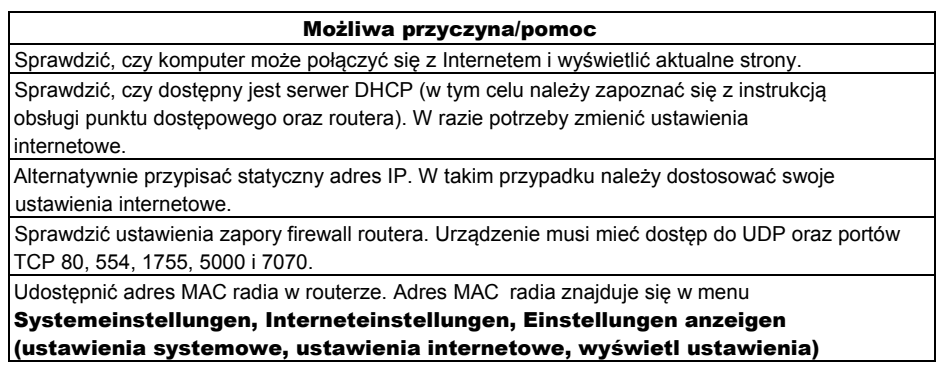

Połączenie sieciowe działa, ale nie można odtwarzać niektórych stacji:

#### Możliwa przyczyna/pomoc

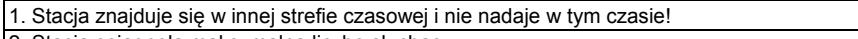

2. Stacja osiągnęła maksymalną liczbę słuchaczy.

3. Stacja zawiesiła nadawanie.

4. Link do stacji nie jest już aktywny.

5. Połączenie internetowe z wybraną stacją może być za wolne, ponieważ nadaje ona z odległego kraju. W takim przypadku należy spróbować włączyć radiostację w komputerze.

#### **12.4 Problemy z pilotem**

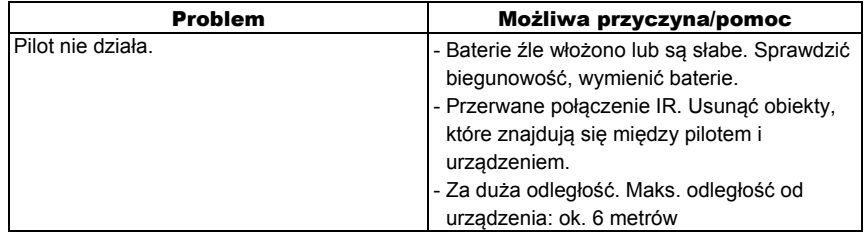

#### **13 Dane techniczne**

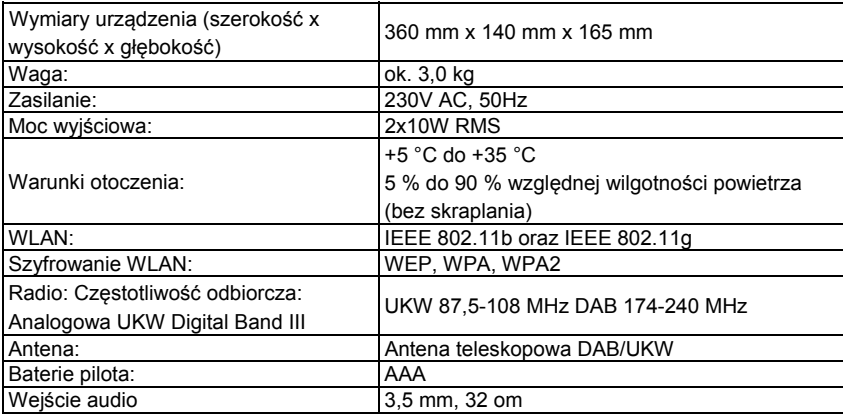

Zastrzegamy sobie prawo do zmian i pomyłek. Wymiary stanowią wartości orientacyjne.

> Urządzenie jest opatrzone znakiem CE i spełnia wszystkie wymagane normy UE. Zastrzegamy sobie prawo do zmian i błędów drukarskich. Aktualizacja: 08/13 Kopiowanie i powielenie wyłącznie za zgodą wydawcy. TechniSat DigitRadio 450 są zarejestrowanymi znakami handlowymi TechniSat Digital GmbH Skrytka pocztowa 560 54541 Daun www.technisat.de

> > Infolinia techniczna Pn.-pt. 08:00-20:00 03925/9220 1800

> > > Uwaga!

Jeżeli pojawią się problemy z urządzeniem, prosimy w pierwszej kolejności skontaktować się z naszą infolinią techniczną.